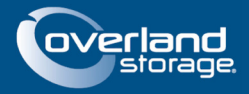

# **SnapScale Configuration Guide for Netgear Prosafe XS708E 10GbE Ethernet Switch**

**July 2013**

#### **Preface**

This Technical Information Bulletin documents the procedure how to configure the Netgear Prosafe XS708E 10Gb Ethernet Switch. In order to properly use this switch in a SnapScale cluster environment, you must configure the IGMP Snooping option in the Netgear switch settings. By default the option is configured as enabled but must be set to disabled. This document provides the steps to make this important change.

### **Prerequisites**

Prior to performing this procedure, ensure that you have the **Netgear Prosafe Plus Configuration Utility** installed. There is no serial console option with this switch, so this utility is required. The latest version of this utility can be downloaded from the following link.:

<http://www.netgear.com/>

#### **Overview**

The procedure outlined in this document only summarizes the single change required on the Netgear switch in order for the SnapScale nodes to work on this switch. Any additional information, such as changing the IP Address from DHCP to a static address, can be found in the *Netgear Prosafe Plus User Guide*. Please consult Netgear for any and all additional guidance with this switch.

## **Procedure**

- **1.** As soon as the Netgear switch is plugged into the network, the Netgear Configuration Utility does a discovery on the local subnet and detects the **switch**.
- **2.** The default configuration on the switch allows for immediate connectivity on all **ports** in the default VLAN.

Be aware that **Port 8** is a combo port and must be used exclusively as such.

**3.** Under the System tab, select **MultiCast**.

**4.** Change the default setting for KGMP Snooping Status from Enable to **Disable**.

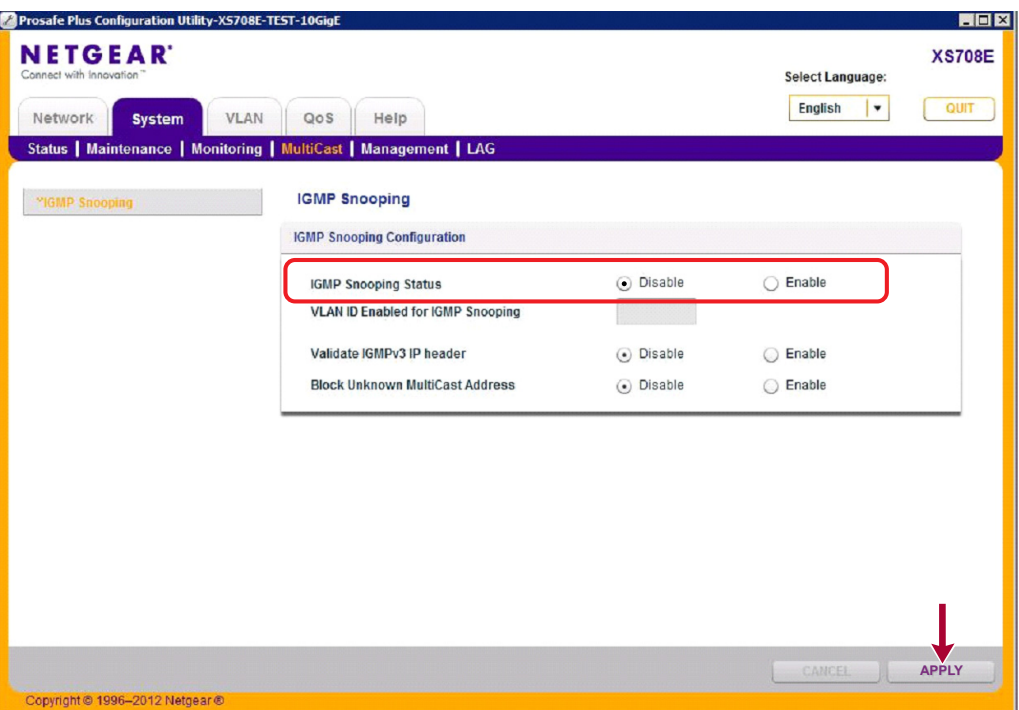

- **5.** Click **Apply** for the changes to take effect.
	- NOTE: IGMP Snooping constrains multicast at Layer 2 by configuring Layer 2 LAN ports dynamically to forward multicast traffic only to those ports that want to receive it.

10400514-001 July 2013 ©2013 Overland Storage, Inc. Page 2 of 2